# <span id="page-0-0"></span>Computational Aircraft Prototype Syntheses

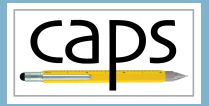

Training Session 3 CAPS Analysis ESP v1.18

#### Marshall Galbraith Bob Haimes<br>
Following albramc@mit.edu haimes@mit.edu galbramc@mit.edu haimes@mit.edu

Massachusetts Institute of Technology

#### John F. Dannenhoffer, III

jfdannen@syr.edu Syracuse University

Galbraith [CAPS Training - Session 3](#page-34-0) September 2020 1/35

### Overview

- [Python Basics](#page-2-0) [Lists, Tuples and Dictionaries](#page-2-0)
- [Accessing/modifying analysis values](#page-5-0) • [set/getAnalysisVal](#page-5-0)
- [Analysis execution and outputs](#page-9-0)
	- $\bullet$  [pre/postAnalysis](#page-9-0)
	- [getAnalysisOutVal](#page-9-0)
- [DIRTY/CLEAN process](#page-19-0)
	- [Tracking changes to inputs that impact outputs](#page-19-0)
- **•** [capsGroup](#page-26-0) attribute
	- [Connecting geometry with analysis properties](#page-26-0)
- [Suggested Exercises](#page-33-0)

<span id="page-2-0"></span>List: ordered changeable collection. Allows duplicates.

• Created with square brackets []

```
thislist = ["apple", "banana", "banana", "cherry"]
print(thislist ) # Prints "['apple', 'banana', 'banana', 'cherry']"
print(thislist[ 0]) # Prints 'apple'
print(thislist[-1]) # Prints 'cherry'
thislist [1] = "pear" # Change the banana to a pear
thislist.append(42) # Append 42 to the end of the list
for fruit in thislist: # Print each fruit (and 42) in the list via item
    print(fruit)
for i in range(len(thislist)): # Print each fruit (and 42) in the list via index
    print(thislist[i])
```
For more examples: [www.w3schools.com/python/python\\_lists.asp](www.w3schools.com/python/python_lists.asp)

Tuple: ordered unchangeable collection. Allows duplicates.

• Created with parenthesis ()

```
thistuple = ("apple", "banana", "banana", "cherry")
print(thistuple ) # Prints "('apple', 'banana', 'banana', 'cherry')"
print(thistuple[ 0]) # Prints 'apple'
print(thistuple[-1]) # Prints 'cherry'
for fruit in thistuple: # Print each fruit in the tuple via item
    print(fruit)
for i in range(len(thistuple)): # Print each fruit in the tuple via index
    print(thislist[i])
thistuple[1] = "pear" # Runtime error
```
For more examples: [www.w3schools.com/python/python\\_tuples.asp](www.w3schools.com/python/python_tuples.asp)

## Python Basics: Dictionaries

- Dictionary: unordered unchangeable indexed collection. No duplicates.
- Created with curly brackets  $\{\}$
- key value pairs separated by colon

```
thisdict = {
  "status" : "Don't panic",
  "Dolphin": "So long, and thanks for all the fish.",
  42 : "The answer"
  "Years of thought" : 7.5e6
}
print(thisdict["status"]) # Prints 'Don't panic'
print(thisdict[42]) # Prints 'The answer'
# Modify the answer
thisdict [42] = "The answer to the great question... Of life, the universe and everything..."
for key in thisdict: # Print each key in the dict
    print(key)
for key in thisdict: # Print each value in the dict
    print(thisdict[key])
```
#### More examples: [www.w3schools.com/python/python\\_dictionaries.asp](www.w3schools.com/python/python_dictionaries.asp)

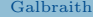

## <span id="page-5-0"></span>**Caps** Overview

- [Python Basics](#page-2-0) [Lists, Tuples and Dictionaries](#page-2-0)
- [Accessing/modifying analysis values](#page-5-0) • [set/getAnalysisVal](#page-5-0)
- [Analysis execution and outputs](#page-9-0)
	- [pre/postAnalysis](#page-9-0)
	- [getAnalysisOutVal](#page-9-0)
- [DIRTY/CLEAN process](#page-19-0)
	- [Tracking changes to inputs that impact outputs](#page-19-0)
- [capsGroup](#page-26-0) attribute
	- [Connecting geometry with analysis properties](#page-26-0)
- [Suggested Exercises](#page-33-0)

#### session03/naca.csm

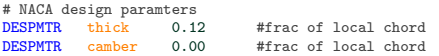

# Construct the airfoil UDPRIM naca Thickness thick Camber camber ATTRIBUTE capsAIM \$xfoilAIM;tsfoilAIM

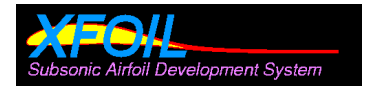

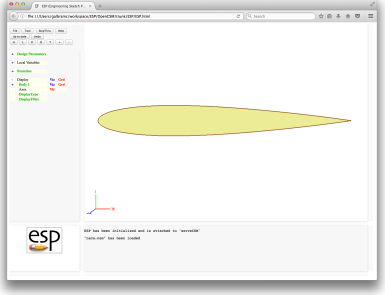

## Setting/accessing analysis values with pyCAPS

- Analysis values of an AIM are set or accessed with set/getAnalysisVal
- Available AIM analysis values listed in documentation

#### session03/xfoil\_1\_AnalysisVal.py

```
# Load xfoil aim
print ("\n==> Loading xfoilAIM")
xfoil = myProblem.loadAIM(aim = "xfoilAIM",
                           analysisDir = "workDir_xfoil_1")
# Set Mach number
xfoil.setAnalysisVal("Mach", 0.5 )
# Print the modified mach number
mach = xfoil.getAnalysisVal("Mach")
print("\n==> Modified Mach =", mach)
```
## Setting/accessing analysis values with pyCAPS

#### Analysis values can be tuples/lists and toggled

#### session03/xfoil\_1\_AnalysisVal.py

```
# Print the default value of None
print("\n==> Default Alpha =", xfoil.getAnalysisVal("Alpha"))
# Set Alpha number
xfoil.setAnalysisVal("Alpha", 2.5 )
print("\n==> Modified Alpha =", xfoil.getAnalysisVal("Alpha"))
# Set list of Alpha
xfoil.setAnalysisVal("Alpha", [0.0, 3.0, 5.0, 7.0, 8.0] )
print("\n==> Modified Alpha =", xfoil.getAnalysisVal("Alpha"))
# Unset Alpha back to None
xfoil.setAnalysisVal("Alpha", None )
print("\n==> Unset Alpha =", xfoil.getAnalysisVal("Alpha"))
```
#### Available analysis values in xfoil AIM documentation

## <span id="page-9-0"></span>**Caps** Overview

- [Python Basics](#page-2-0) [Lists, Tuples and Dictionaries](#page-2-0)
- [Accessing/modifying analysis values](#page-5-0) • [set/getAnalysisVal](#page-5-0)
- [Analysis execution and outputs](#page-9-0)
	- $\bullet$  [pre/postAnalysis](#page-9-0)
	- [getAnalysisOutVal](#page-9-0)
- [DIRTY/CLEAN process](#page-19-0)
	- [Tracking changes to inputs that impact outputs](#page-19-0)
- [capsGroup](#page-26-0) attribute
	- [Connecting geometry with analysis properties](#page-26-0)
- [Suggested Exercises](#page-33-0)

#### • Load AIM and set analysis values

```
session03/xfoil_2_Analysis.py
```

```
print ("\n==> Loading xfoilAIM")
xfoil = myProblem.loadAIM(aim = "xfoilAIM",
                          analysisDir = "workDir_xfoil_2")
print ("\n==> Setting analysis values")
# Set Mach and Reynolds number
xfoil.setAnalysisVal("Mach", 0.5 )
xfoil.setAnalysisVal("Re", 1.0E6 )
# Set list of Alpha
xfoil.setAnalysisVal("Alpha", [0.0, 3.0, 5.0, 7.0, 8.0] )
```
## Running analysis with pyCAPS: preAnalysis

• Run preAnalysis to generate xfoil input files

session03/workDir xfoil 2/caps.xfoil session03/workDir xfoil 2/xfoilInput.txt

```
session03/xfoil 2 Analysis.py
```

```
print ("\n==> Loading xfoilAIM")
xfoil = myProblem.loadAIM(aim = "xfoilAIM",
                          analysisDir = "workDir_xfoil_2")
```

```
# Run AIM pre-analysis
print ("\n==> Running preAnalysis")
xfoil.preAnalysis()
```
## Running analysis with pyCAPS: Execution

#### • Execute xfoil in session03/workDir\_xfoil\_2

#### session03/xfoil 2 Analysis.py

```
####### Run xfoil ####################
print ("\n\n==> Running xFoil......")
currentDirectory = os.getcwd() # Get current working directory
os.chdir(xfoil.analysisDir) # Move into test directory
# Run xfoil via system call
os.system("xfoil < xfoilInput.txt > Info.out");
os.chdir(currentDirectory) # Move back to top directory
   ######################################
```
- CAPS currently does not execute analysis tools
- Driving program responsible for execution

## Running analysis with pyCAPS: postAnalysis

## • Run postAnalysis to indicate completion and parse output files

#### session03/xfoil 2 Analysis.py

```
# Run AIM post-analysis
print ("\n==> Running postAnalysis")
xfoil.postAnalysis()
```
Get results from the analysis with getAnalysisOutVal

```
# Retrieve Alpha, Cl and Cd
print ("\n==> Retrieve analysis results")
Alpha = xfoil.getAnalysisOutVal("Alpha")
Cl = xfoil.getAnalysisOutVal("CL")
Cd = xfoil.getAnalysisOutVal("CD")
print()
print("-> Alpha =", Alpha)
print("--> C1 =", C1)print("-> Cd =". Cd)
```
## Multi analysis with the same AIM: Run

#### • Helper function for running the analysis

```
session03/xfoil_3_Analysis.py
```

```
def run_xfoil(xfoil):
    # Run AIM pre-analysis
    print ("\n==> Running preAnalysis")
    xfoil.preAnalysis()
    ####### Run xfoil ####################
    print ("n\n ==> Running xFoil......")currentDirectory = os.getcwd() # Get current working directory
    os.chdir(xfoil.analysisDir) # Move into test directory
    # Run xfoil via system call
    os.system("xfoil < xfoilInput.txt > Info.out");
    os.chdir(currentDirectory) # Move back to top directory
    ######################################
    # Run AIM post-analysis
    print ("\n==> Running postAnalysis")
    xfoil.postAnalysis()
```
## Multi analysis with the same AIM: Alpha

### Compute polar for a range of angles of attack

#### session03/xfoil\_3\_Analysis.py

```
print ("\n==> Setting analysis values")
# Set Mach and Reynolds number
xfoil.setAnalysisVal("Mach", 0.5 )
xfoil.setAnalysisVal("Re", 1.0E6 )
# Set list of Alpha
xfoil.setAnalysisVal("Alpha", [0.0, 3.0, 5.0, 7.0, 8.0] )
# Run xfoil
run_xfoil(xfoil)
# Retrieve Alpha, Cl and Cd
print ("\n==> Retrieve analysis results")
Alpha = xfoil.getAnalysisOutVal("Alpha")
Cl = xfoil.getAnalysisOutVal("CL")
Cd = xfoil.getAnalysisOutVal("CD")
print()
print("--> Alpha =", Alpha)
print("-> C1 =". C1)print("-> Cd =". Cd)
```
## Multi analysis with the same AIM: CL

#### • Switch to compute polar for a range of lift coefficients

#### session03/xfoil 3 Analysis.py

```
# Unset Alpha, otherwise it will be included in the next analysis
xfoil.setAnalysisVal("Alpha", None )
# Set specific Cl values instead
xfoil.setAnalysisVal("CL", [0.0, 0.1, 0.15, 0.3, 0.4] )
# Run xfoil
run_xfoil(xfoil)
# Retrieve Alpha, Cl and Cd
print ("\n==> Retrieve analysis results")
Alpha = xfoil.getAnalysisOutVal("Alpha")
\overline{C1} = xfoil.getAnalysisOutVal("\overline{C1}")<br>
\overline{C1} = xfoil.getAnalysisOutVal("\overline{C1}")
      = xfoil.getAnalysisOutVal("CD")
print()
print("--> Alpha =", Alpha)
print("--> C1 =", C1)print("-> Cd =". Cd)
```
## Analysis with geometric changes: Setup

#### Setup analysis values

#### session03/xfoil\_4\_Camber.py

```
# Load geometry [.csm] file
filename = "naca.csm"
print ("\n==> Loading geometry from file \""+filename+"\"...")
naca = myProblem.loadCAPS(filename)
# Load xfoil aim
print ("\n==> Loading xfoilAIM")
xfoil = myProblem.loadAIM(aim = "xfoilAIM",
                          analysisDir = "workDir_xfoil_4")
print ("\n==> Setting analysis values")
# Set Mach and Reynolds number
xfoil.setAnalysisVal("Mach", 0.5 )
xfoil.setAnalysisVal("Re", 1.0E6 )
# Set list of Alpha
xfoil.setAnalysisVal("Alpha", [0.0, 1.0, 3.0] )
```
## Analysis with geometric changes: Camber

#### • Execute sequence of cambers

```
session03/xfoil_4_Camber.py
```

```
# List of cambers to analyze
Cambers = [0.00, 0.01, 0.04, 0.07]
Alpha = []; C1 = []; Cd = []for camber in Cambers:
   # Modify the camber
   naca.setGeometryVal("camber", camber)
   # Run xfoil
   run_xfoil(xfoil)
   # Append Alpha, Cl and Cd
   print ("\n==> Retrieve analysis results")
   Alpha.append(xfoil.getAnalysisOutVal("Alpha"))
   Cl.append(xfoil.getAnalysisOutVal("CL"))
   Cd.append(xfoil.getAnalysisOutVal("CD"))
print()
print("--> Cambers =", Cambers)
print("--> Alpha =". Alpha)
print("--> C1 = "C1)print("--> Cd =", Cd)
```
#### <span id="page-19-0"></span>**Overview** caps

- [Python Basics](#page-2-0) [Lists, Tuples and Dictionaries](#page-2-0)
- [Accessing/modifying analysis values](#page-5-0) • [set/getAnalysisVal](#page-5-0)
- [Analysis execution and outputs](#page-9-0)
	- [pre/postAnalysis](#page-9-0)
	- [getAnalysisOutVal](#page-9-0)
- [DIRTY/CLEAN process](#page-19-0)
	- [Tracking changes to inputs that impact outputs](#page-19-0)
- [capsGroup](#page-26-0) attribute
	- [Connecting geometry with analysis properties](#page-26-0)
- [Suggested Exercises](#page-33-0)
- Calling setGeometryVal marks geometry as DIRTY
	- Geometry always built just-in-time
- Calling setAnalysisVal or setGeometryVal marks the AIM as DIRTY
- CAPS does not execute analysis, cannot execute just-in-time
- Errors reported accessing getAnalysisOutVal if AIM is DIRTY
- Errors reported running preAnalysis if AIM is CLEAN  $\bullet$ 
	- Avoids inefficiencies with unnecessary calls to preAnalysis

## CAPS Successful Execution

#### Execution without errors

#### session03/xfoil\_5\_CleanDirty.py

```
print("\n1. No Errors ", "-"*80)
# Set Mach and Reynolds number
xfoil.setAnalysisVal("Mach", 0.5 )
xfoil.setAnalysisVal("Re", 1.0E6 )
# Set list of Alpha
print("\n==> Setting alpha sequence")
xfoil.setAnalysisVal("Alpha", [0.0, 3.0, 5.0, 7.0, 8.0] )
# Run xfoil
run_xfoil(xfoil)
# Retrieve Cl
Cl = xfoil.getAnalysisOutVal("CL")
print("h--> C1 =", C1)
```
## Trying call getAnalysisOutVal with DIRTY AIM due to setAnalysisVal

```
session03/xfoil_5_CleanDirty.py
```

```
print("\n2. DIRTY AnalysisVal Error ", "-"*80)
# Set a new alphas
print("\n==> Setting new alpha sequence")
xfoil.setAnalysisVal("Alpha", [1.0, 2.0] )
# Try to retrieve Cl without executing pre/postAnalysis
print("\n==> Attempting to get Cl")
try:
    Cl = xfoil.getAnalysisOutVal("CL")
    print("\n-> C1 = " C1)except CAPSError as e:
    print("n==& CAPSError =", e)
```
Trying call getAnalysisOutVal with DIRTY AIM due to setGeometryVal

```
session03/xfoil_5_CleanDirty.py
```

```
print("\n3. DIRTY GeometryVal Error ", "-"*80)
# Modify a geometric parameter
print("\n==> Modifying camber")
myProblem.geometry.setGeometryVal("camber", 0.07)
# Try to retrieve Cl without executing pre/postAnalysis
print("\n==> Attempting to get Cl")
try:
    Cl = xfoil.getAnalysisOutVal("CL")
    print("\n-> C1 = " C1)except CAPSError as e:
    print("n==& CAPSError =", e)
```
## CAPS DIRTY postAnalysis

#### Trying to call getAnalysisOutVal without calling postAnalysis

```
session03/xfoil_5_CleanDirty.py
```

```
print("\n4. DIRTY pre- but no postAnalysis Error ", "-"*80)
# Modify mach number
print("\n==> Modifying Mach")
xfoil.setAnalysisVal("Mach", 0.3 )
# Run AIM pre-analysis
print ("\n==> Running preAnalysis but not running postAnalysis")
xfoil.preAnalysis()
# Retrieve Cl
print("\n==> Attempting to get Cl")
try:
    Cl = xfoil.getAnalysisOutVal("CL")
    print("h--> C1 =". C1)except CAPSError as e:
    print("\\n==&CAPSError =" e)
```
### Calling preAnalysis with a CLEAN AIM

```
session03/xfoil_5_CleanDirty.py
```

```
print("\n5. CLEAN Error ", "-"*80)
# Don't modify any analysis or geometry values
try:
    # Run xfoil
    run_xfoil(xfoil)
except CAPSError as e:
    print("\n-->CAPSError =", e)
```
## <span id="page-26-0"></span>**Caps** Overview

- [Python Basics](#page-2-0) [Lists, Tuples and Dictionaries](#page-2-0)
- [Accessing/modifying analysis values](#page-5-0) • [set/getAnalysisVal](#page-5-0)
- [Analysis execution and outputs](#page-9-0)
	- [pre/postAnalysis](#page-9-0)
	- [getAnalysisOutVal](#page-9-0)
- [DIRTY/CLEAN process](#page-19-0)
	- [Tracking changes to inputs that impact outputs](#page-19-0)
- **•** [capsGroup](#page-26-0) attribute
	- [Connecting geometry with analysis properties](#page-26-0)
- [Suggested Exercises](#page-33-0)

## capsGroup attribute

- Tags groups of BODY/FACE/EDGE/NODE
	- Entities with same capsGroup value are in the group
- Specific use of capsGroup is AIM dependent

```
session03/masstran_6_f118_Wing.py
```

```
filename = "f118-C.csm"
print ("\n==> Loading geometry from file \""+filename+"\"...")
myProblem.loadCAPS(filename, verbosity=0)
# Load the masstran aim with the wing
masstran = myProblem.loadAIM(aim = "masstranAIM",
                             analysisDir = "workDir_masstranWing",
                             capsIntent="wing")
```
## The capsGroup attribute – Masstran Wing

• Wing FACEs tagged with  $wing:faces$ 

masstranAIM material and properties for "wing:faces"

#### session03/f118-C.csm

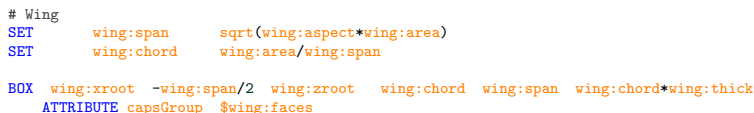

session03/masstran\_6\_f118\_Wing.py

```
# Define material properties
unobtainium = {"density" : 7850}
# Set the material
masstran.setAnalysisVal("Material", ("Unobtainium", unobtainium))
# Define shell property
shell = {"propertyType" : "Shell",
        "material" : "Unobtainium",
        "membraneThickness" : 0.2}
```
# Associate the shell property with capsGroups defined on the geometry masstran.setAnalysisVal("Property", ("wing:faces", shell))

## $\frac{q_{\text{max}}}{q_{\text{max}}}$  The capsGroup attribute – Masstran F-118C

#### capsGroups on all FACEs

#### session03/f118-C.csm

BOX wing:xroot -wing:span/2 wing:zroot wing:chord wing:span wing:chord\*wing:thick ATTRIBUTE capsGroup \$wing:faces

BOX htail:xroot -htail:span/2 htail:zroot htail:chord htail:span htail:chord\*htail:thick ATTRIBUTE capsGroup \$htail:faces

BOX vtail:xroot 0 vtail:zroot vtail:chord vtail:chord\*vtail:thick vtail:span ATTRIBUTE capsGroup \$vtail:faces

```
BOX 0 -fuse:width/2 -fuse:height/2 fuse:length fuse:width fuse:height
SELECT face 1
   ATTRIBUTE capsGroup $fuse:nose
SELECT face 2
   ATTRIBUTE capsGroup $fuse:tail
SELECT face 3
   ATTRIBUTE capsGroup $fuse:side
SELECT face 4
   ATTRIBUTE capsGroup $fuse:side
SELECT face 5
   ATTRIBUTE capsGroup $fuse:side
SELECT face 6
   ATTRIBUTE capsGroup $fuse:side
```
## $\frac{q_{\text{max}}}{q_{\text{max}}}$  The capsGroup attribute – Masstran F-118C

#### • Properties assigned to capsGroups

```
session03/masstran_7_f118.py
```

```
# Define material properties
unobtainium = {"density" : 7850}
madeupium = {"density" : 6890}
# Set the materials
masstran.setAnalysisVal("Material", [("Unobtainium", unobtainium),
                                         ("Madeupium", madeupium)])
# Define shell properties
shell_1 = {\text{``propertyType''}} : "Shell",<br>"material" : "unobtai
                         "material" : "unobtainium",
            "membraneThickness" : 0.2}
shell_2 = {"propertyType" : "Shell",
            "material" : "madeupium",
            "membraneThickness" : 0.3}
# Associate the shell property with capsGroups defined on the geometry
masstran.setAnalysisVal("Property", [("wing:faces" , shell_1), ("htail:faces", shell_1),
                                         ("fuse: nose" , shell_1), ("fuse:tail" , shell_1),<br>("vtail:faces" , shell 2). ("fuse:side" , shell 2)]("vtail:faces", shell 2), ("fuse:side")
```
## The capsGroup attribute – AVL Plane Vanilla

- AVL Vortex Lattice Method: Geometry defined by airfoils
- capsGroup groups airfoils into surfaces

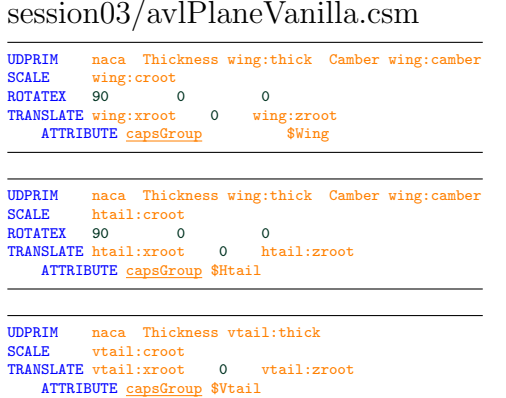

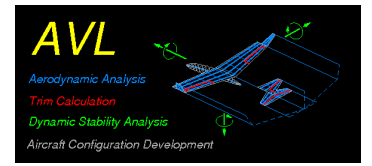

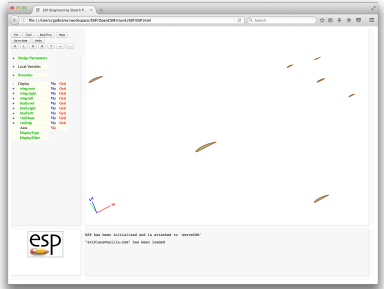

## The capsGroup attribute – AVL Plane Vanilla

### VLM meshing parameters defined via capsGroups

```
session03/avl_8_PlaneVanilla.py
```

```
# Load avl aim
print ("\n==> Loading avlAIM")
avl = myProblem.loadAIM(aim = "avlAIM",
                        analysisDir = "workDir_avl")
print ("\n==> Setting analysis values")
avl.setAnalysisVal("Alpha", 1.0)
# Set meshing parameters for each surface
\text{winer} = \{ \text{"numChord"} \quad : 4, \}"numSpanTotal" : 24}
htail = {"numChord" : 4,
         "numSpanTotal" : 16}
vtail = f"numChord" : 4,
         "numSpanTotal" : 10}
# Associate the surface parameters with capsGroups defined on the geometry
avl.setAnalysisVal("AVL_Surface", [("Wing", wing),
                                    ("Htail", htail),
                                    ("Vtail", vtail)])
```
## <span id="page-33-0"></span>Thickness

- Plot airfoil polars for a range of airfoil thicknesses
	- Start from a copy of session03/xfoil 4 Camber Plot.py

## New Shells and Material

- Change capsGroup value for the top and bottom faces of the fuselage for F-118C (either the same or two different values)
- Starting with session03/masstran 7 f118.py, create a new shell and/or material for the newly created capsGroup(s)

## <span id="page-34-0"></span>F-118C CG Location

• Using session03/masstran\_7\_f118.py, create an array of F-118C CG x-locations by modifying the wing:xroot location

Create your own (optionally share it [galbramc@mit.edu](mailto:galbramc@mit.edu))